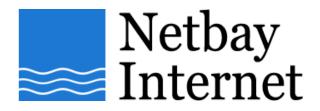

## Email troubleshooting: disable "Hang up after send and receive" for Outlook Express:

1. Open up Outlook Express, click on Tools - Options

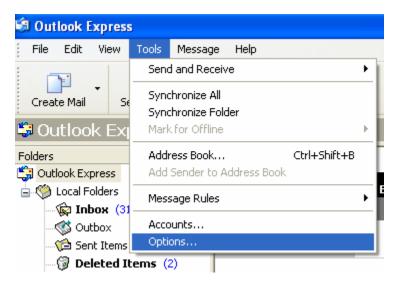

## 2. Click on **Connection** tab.

| 🗐 Options 📀 🔀                                                                             |
|-------------------------------------------------------------------------------------------|
| General Read Receipts Send Compose Signatures<br>Spelling Security Connection Maintenance |
| Dial-up                                                                                   |
| Ask before switching dial-up connections                                                  |
| Hang up after sending and receiving                                                       |
| Internet Connection Settings                                                              |
| Outlook Express shares your Internet Connection settings with Internet<br>Explorer.       |
| Click the Change button to modify these settings.                                         |
|                                                                                           |
|                                                                                           |
|                                                                                           |
|                                                                                           |
|                                                                                           |
|                                                                                           |
|                                                                                           |
| OK Cancel Apply                                                                           |

- 🗐 Options ? × General Read Receipts Send Signatures Compose Spelling Security Connection Maintenance Dial-up Ask before switching dial-up connections Hang up after sending and receiving Internet Connection Settings Outlook Express shares your Internet Connection settings with Internet Explorer. Click the Change button to modify these settings. Change... ΟK Cancel Apply
- 3. Untick Hang up after sending and receiving.

4. Click on **Apply** then click **OK**.